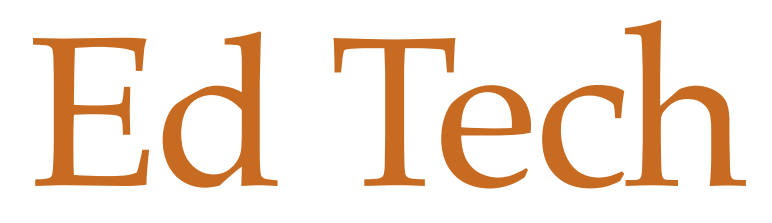

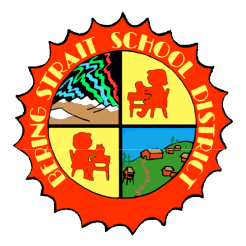

*Supporting multiple learning modalities for using technology and distance learning as a tool in your classroom, school, district and life.*

#### **Creating and Using a PDF**

### What is a PDF?

Portable Document Format (.pdf): a file format that has captured all the elements of a printed document as an electronic image that you can view, navigate, print, or forward to someone else. PDFs can be read by any computer without platform conflicts.

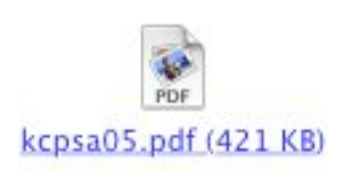

# What does a PDF look like?

PDF's have a unique suffix (.pdf) that is located at the end of the file name.

### How can you use PDF's?

Often PDF's are smaller in size than the original document, so they are quicker to email or upload to our Moodle website like BSSDonline.

## How do you create a PDF?

You can create PDF's to use with just a couple clicks. 1. First create your document in Pages, Word, etc. and save it as a regular document.

2. Choose print from the File menu.

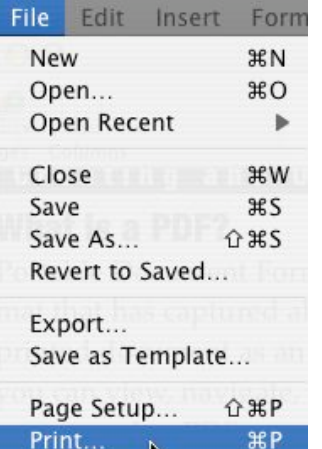

3. In the dialogue box that pops up you will see a button at the bottom of the screen that reads "Save as PDF...".

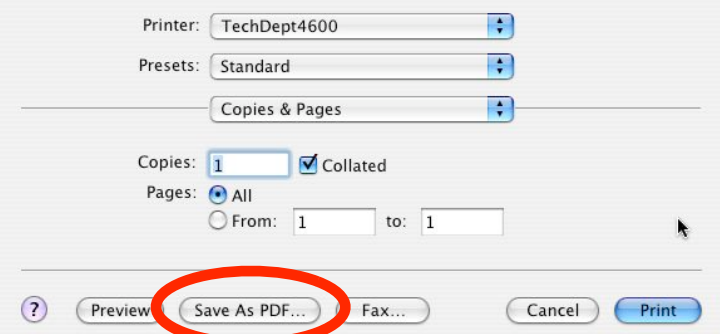

4. Be sure to save it to a location where you can find it and you are ready to attach it to emails or upload it to BSSDonline or another website.

## A note about PDF's

PDF's can not be modified with Acrobat Ready or Apple's Preview. To modify them you will need to use Acrobat Professional 6.0. All sites do have a copy of this to install and if you plan on using PDF's a lot we recommend you get this installed.

Have fun PDFin'!!!